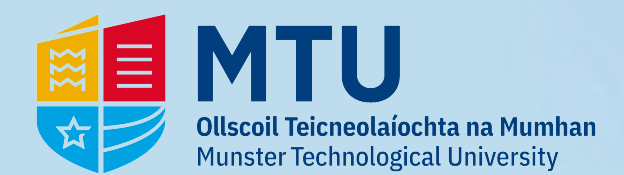

# **Eduroam - PC**

**Select** *'Click here to download your eduroam installer'*

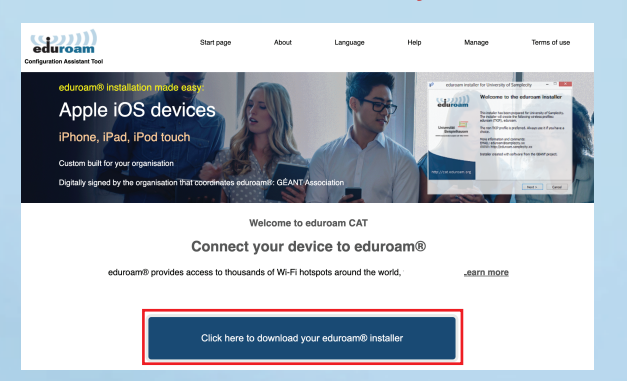

### **1 - Go to** *https://cat.eduroam.org/* **2 - A list of organisations will appear on the right. Type in** *'Munster'* **and then select the MTU installer:**

#### *Click the installer to download*

 $PQ$ 

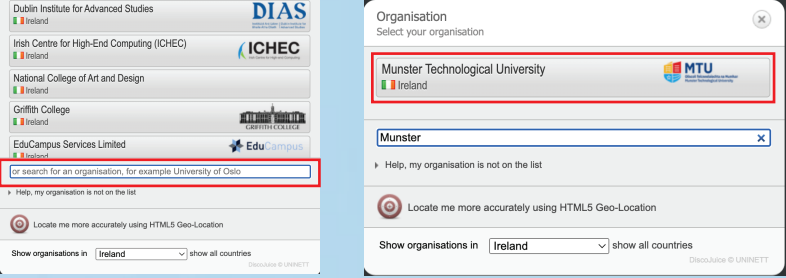

**4 - The installer will now download. Once completed,**

#### **3 - You will now see the installer for the OS of the device.** *Click eduroam to downlad.*

*Click Choose another installer if the one displayed is incorrect. Download view subject to browser*

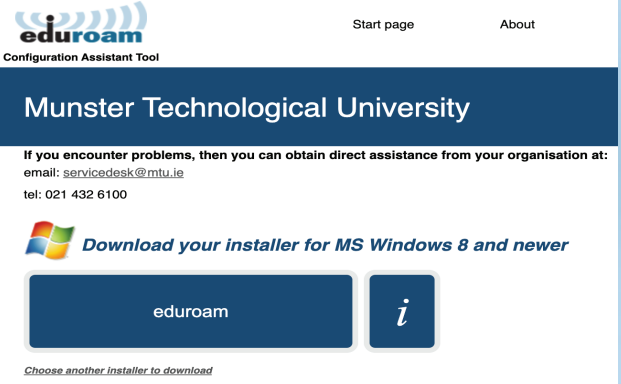

 $\overline{\mathbf{x}}$ 

#### **5 - Go through the installation steps.**

Welcome to the eduroam<sup>®</sup> installer

installer has been prepared for Munster Technological University.<br>The installer will create the following wireless profiles:<br>eduroam®. eduroam® via partner.

More information and comments:<br>EMAIL: infoCork@mtu.ie<br>WWW: your local eduroam® support page

Installer created with software from the GEANT project.

Next > Cancel

#### **Open the file.**  Downloads a<br>In proceeded to version 2.1.0. Please cerved sou eduroam-W10-MTU.exe .<br>Hole **Clort none** Longuage eduroam **Munster Technological University** If you encounter problems, then you can obtain direct assistance from your organisation at: **MTU** tel: 021 432 6100 Melcome aboard the eduroam® user community! Your download will start shortly. In case of problems with the automatic download please use this direct link. Dear user from Munster Technological University, We would like to warmly welcome you among the several million users of eduroam®! From now on, you will be able to use internet access resources on<br>thousands of universities, research centres and other places all over the g

Now that you have downloaded and installed a client configurator, all you need to do is find an eduroam® hotspot in your vicinity and enter your user credentials<br>(this is our fancy name for 'username and password' or 'pers Should you have any problems using this service, please always contact the helpdesk of Munster Technological University. They will diag<br>help you out. You can reach them via the means shown above.

**Back to downloads** 

eduroam

duroam® installer for Munster Technological Ur

eduroam® installer for Munster Technological University

This installer will only work properly if you are a member of Munster<br>Technological University.<br>Click OK to continue with installation.

## **Click** *'Next'* **Click** *'OK'* **Click** *'No'* eduroam® installer for Munster Technological Universit eduroam eduroam® installer for Munster Technological Unive... Do you want to enable access on wired interfaces? Ves No <Back Next> Cancel

#### **Enter your details:**

neduroam® installer for Munster Technological University

eduroam

**OTM** 

https://cat.eduroam.org

#### **Click Click** *'Finish'* **and connect to Wi-Fi** *'Yes'*

OK Cancel

<Back Next > Cancel

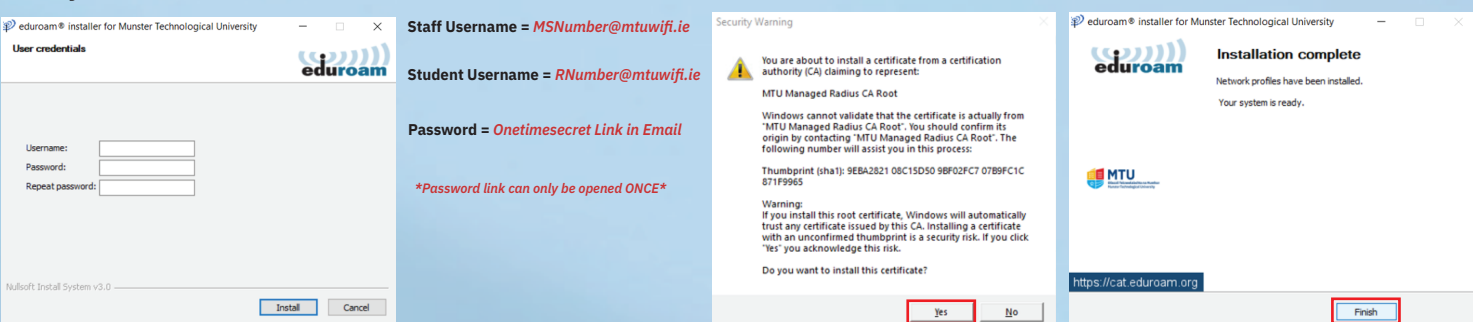